# LLVM-C Tutorial and Pharo Bindings

Quentin Ducasse

March 13, 2024

Copyright 2017 by Quentin Ducasse.

The contents of this book are protected under the Creative Commons Attribution-ShareAlike 3.0 Unported license.

You are **free**:

- to **Share**: to copy, distribute and transmit the work,
- to **Remix**: to adapt the work,

Under the following conditions:

- Attribution. You must attribute the work in the manner specified by the author or licensor (but not in any way that suggests that they endorse you or your use of the work).
- Share Alike. If you alter, transform, or build upon this work, you may distribute the resulting work only under the same, similar or a compatible license.

For any reuse or distribution, you must make clear to others the license terms of this work. The best way to do this is with a link to this web page: <http://creativecommons.org/licenses/by-sa/3.0/>

Any of the above conditions can be waived if you get permission from the copyright holder. Nothing in this license impairs or restricts the author's moral rights.

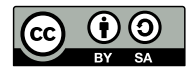

Your fair dealing and other rights are in no way affected by the above. This is a humanreadable summary of the Legal Code (the full license): <http://creativecommons.org/licenses/by-sa/3.0/legalcode>

Layout and typography based on the sbabook LATEX class by Damien Pollet.

# **Contents**

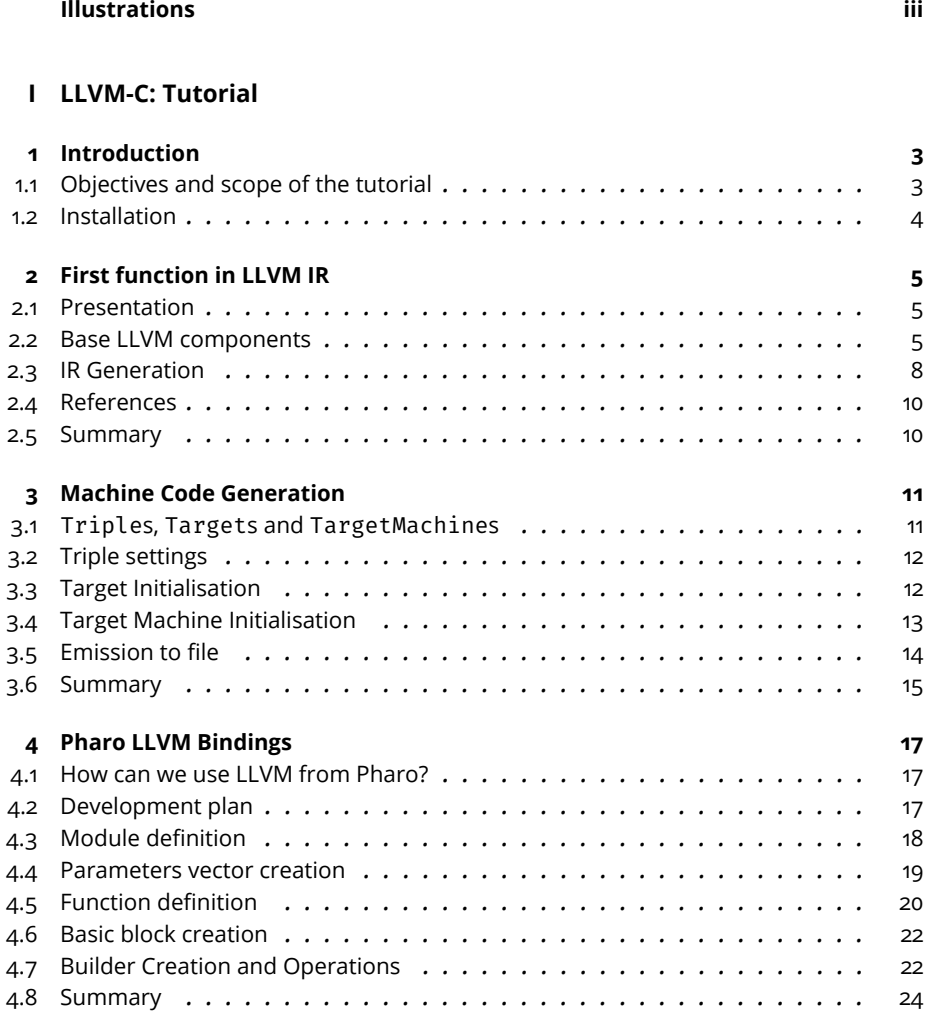

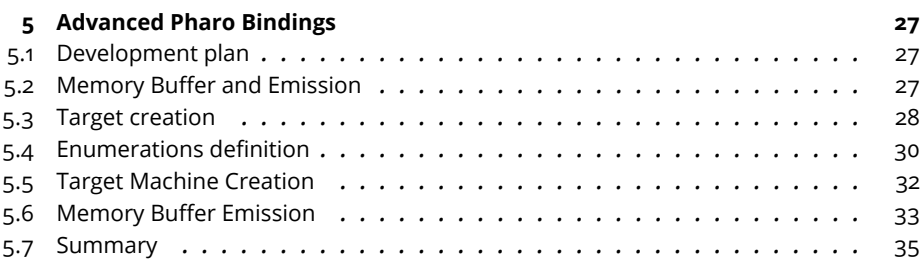

# Illustrations

<span id="page-4-0"></span>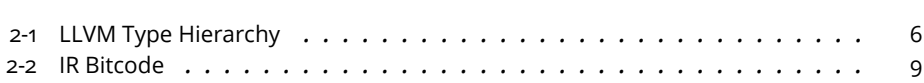

Part I

<span id="page-6-0"></span>LLVM-C: Tutorial

<span id="page-8-0"></span>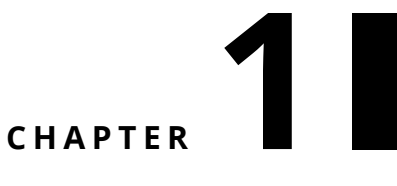

# Introduction

# <span id="page-8-1"></span>1.1 **Objectives and scope of the tutorial**

The LLVM Project is a collection of compiler and toolchain technologies. Out of this collection can be found numerous sub-projects such as the "LLVM Core" libraries providing a modern source-and-target independent optimiser along with code-generation support for many different CPUs. "Clang" is the LLVM-native  $C/C+$ /Obj-C compiler which first goal is to deliver fast compiles as well as useful errors and warning messages.

The "LLVM Core" libraries are built around a well-specified code representation known as the LLVM Intermediate Representation (or IR). This IR can then be used to perform optimisations and generate target-specific machine code. It is therefore possible to use LLVM as an optimiser and code generator for any programming language.

In the scope of Pharo, LLVM could be used as an optimiser or machine code generator but we have to understand how to perform a translation as an abstract interpretation of the Pharo VM instructions.

Starting from the beginning, the objectives of the following tutorial are the following:

- How to generate LLVM Intermediate Representation?
- How to use this Intermediate Representation to generate machine code?

One important note is that the "LLVM Core" libraries are written in C++ and since it is not much of use from a Pharo point of view, we will use the "LLVM C bindings".

#### 1.2 **Installation**

<span id="page-9-0"></span>In order to install LLVM on your personal computer, several options are possible. It is possible to use the source code and build the LLVM libraries yourself. In our case, the easiest way is to use brew and the installation it provides. It can be done using the following command:

```
$ brew install llvm
```
You will now need to add the paths to your PATH adding the following lines to your .bash\_profile:

```
# LLVM
# = = =# PATHS
export PATH="/usr/local/opt/llvm/bin:$PATH"
export
    DYLD_LIBRARY_PATH=/usr/local/Cellar/llvm/9.0.0_1/lib:$DYLD_LIBRARY_PATH
# FLAGS
export LDFLAGS="-L/usr/local/opt/llvm/lib"
export CPPFLAGS="-I/usr/local/opt/llvm/include"
export LDFLAGS="-L/usr/local/opt/llvm/lib
    -Wl,-rpath,/usr/local/opt/llvm/lib"
```
If you have XCode installed on your computer, chances are you might need to switch your XCode command line toolsIf you have XCode installed on your computer, chances are you might need to switch your XCode command line toolslanguage=bash \$ sudo xcode-select --switch /Library/Developer/CommandLineTools/If you have XCode installed on your computer, chances are you might need to switch your XCode command line tools ```language=bash \$ sudo xcode-select --switch /Library/Developer/CommandLineTools/ ` You should now have a working LLVM installation!

# $\overline{\mathbf{2}}$

# <span id="page-10-0"></span>First function in LLVM IR

# <span id="page-10-1"></span>2.1 **Presentation**

In this chapter, we will be using the LLVM C bindings to build an in-memory representation of an extremely simple function. In order to do so, we will work on a sum function whose C equivalent would be:

```
int sum(int a, int b) {
     return a + b;
}
```
To use the LLVM C bindings, we will define the succession of functions to be used in a C program. We will perform in a manual way what an actual compiler could do to an Abstract Syntax Tree result of the function.

# <span id="page-10-2"></span>2.2 **Base LLVM components**

#### **Module**

The top-level structure in an LLVM program is a module. The official documentation describes this element as a translation unit or a collection of translation units merged together which basically means the module will keep track of functions, global variables, external references and symbols. They are the top-level container for all things defined in LLVM. We can create one by using the LLVMModuleCreateWithName() function as follows:

LLVMModuleRef mod = LLVMModuleCreateWithName("llvm\_c\_tutorial");

#### **Types**

In order to create the sum function and add it to the module, we need the following components:

- its return type
- its parameters type (vector)
- a set of basic blocks

Let's first look at the prototype of the function (return and parameters type). Those can be defined in LLVM using the LLVMTypeRef holding all the types of the LLVM IR.

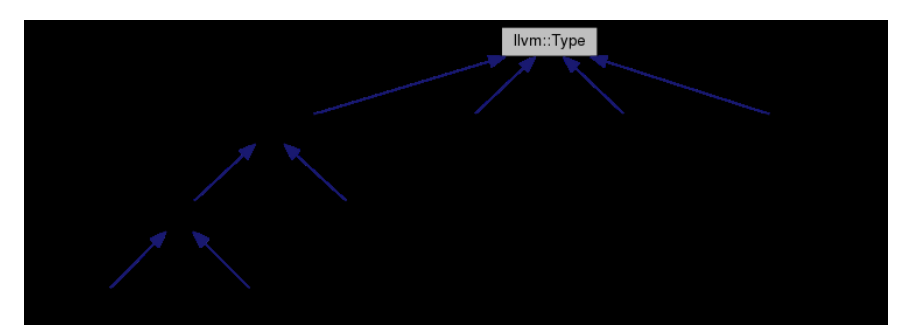

<span id="page-11-0"></span>**Figure 2-1** LLVM Type Hierarchy

Using those types, we can now build our function prototype. Starting with the parameters type, we can define an LLVMTypeRef vector with two int32 instances created using LLVMInt32Type():

```
LLVMTypeRef param_types[] = { LLVMInt32Type(), LLVMInt32Type() };
```
Note that all the types in LLVM can be used with the LLVM<type>Type() constructor. This is the case with our two LLVMInt32Type(). Next comes the function type that is defined as follows:

```
LLVMTypeRef ret_type = LLVMFunctionType(LLVMInt32Type(),
    param types, 2, 0);
```
The LLVMFunctionType() constructor takes for arguments:

- 1. the function's return type
- 2. the function's parameters type vector
- 3. the function's arity
- 4. a boolean telling if the function is variadic or not (accepts a variable number of arguments)

Finally, we can add the function we just defined to the module we defined earlier, give it a name and get an LLVMValueRef as a result. This reference is the concrete location of the function in memory.

#### **Basic Blocks**

A basic block represents a single entry or exit section of code, it contains a list of instructions and it belongs to a function. Those blocks only have an entry and exit point, meaning the list of instructions will have to be executed from the beginning to the end. This means there cannot be conditional loops or jumps of any kind inside those basic blocks. We can define our basic block with the LLVMAppendBasicBlock() function as follows:

```
LLVMBasicBlockRef entry = LLVMAppendBasicBlock(sum, "entry");
```
The LLVMAppendBasicBlock links the entry basic block to our previously defined function. We now have a module that contains all the references to the function we wanted to define and the different types and basic blocks it needed.

#### **Instruction Builder**

In order to add instructions to our function's unique basic block, we need to use an instruction builder. This component, described in the documentation as a point within a basic block and is the exclusive means of building instructions using the C interface, is created using the LLVMCreateBuilder() function. Then, in the same way we added the basic block to the function, we position the builder to start in the entry of the basic block using the LLVMPositionBuilderAtEnd() function.

```
LLVMBuilderRef builder = LLVMCreateBuilder();
LLVMPositionBuilderAtEnd(builder, entry);
```
Now comes the function itself. We need to add the two arguments of our function and return the result. In order to do this, we first have to retrieve the parameters passed to the function. This can be done with the function LLVMGetParam() that takes a reference to the function and the index of the desired parameter. Then, we need to properly create an instruction to sum them up using LLVMBuildAdd() function, and providing a return holder (tmp here). LLVMBuildAdd takes the two integers to add and a name to give to the result. Note that this name is required due to LLVM's policy saying that all instructions have to produce intermediate results

```
LLVMValueRef tmp = LLVMBuildAdd(builder, LLVMGetParam(sum, 0),
    LLVMGetParam(sum, 1), "tmp");
```
Finally, we call the LLVMBuildRet() function to generate the return statement and arrange for the temporary result.

```
LLVMBuildRet(builder, tmp);
```
#### **Analysis**

Our module is complete and we can check for any errors or exceptions by using the tools present in the analysis library. For example, we can verify our module using the LLVMVerifyModule function. This function will analyse our module and report for any errors:

```
char *error = NULL;
LLVMVerifyModule(mod, LLVMAbortProcessAction, &error);
LLVMDisposeMessage(error);
```
### <span id="page-13-0"></span>2.3 **IR Generation**

The LLVM IR is a strictly defined language that can be qualified as a midway point between assembly and C. This LLVM IR can take three different forms and aims at platform portability. Those three forms are the following:

- an in-memory set of objects, which we are using here
- a textual language like assembly
- a string of bytes binary encoded, called bitcode

We are currently using the first form but we can get the two others. Let's start by writing the bitcode of the module to a file. In order to do so, we will use thebitwriter library and its LLVMWriteBitcodeToFile function:

```
if (LLVMWriteBitcodeToFile(mod, "sum.bc") != 0) {
     fprintf(stderr, "error writing bitcode to file, skipping\n");
}
```
In order to get this bitcode, we need to compile the C program as specified in the makefile. If we look closer at the different commands we are executing, we can find the following:

```
$ clang `llvm-config --cflags` -c sum.c
```
The first command compiles the C source code into an object file sum.o. We need to provide the --cflags in order for LLVM to work correctly. The next command will call the linker:

```
$ clang++ `llvm-config --cxxflags --ldflags --libs core analysis
    native bitwriter --system-libs` sum.o -o sum
```
Even though we are writing a C program, please remember that we are only using the LLVM C bindings and API while LLVM itself is written in C++. That is why we need the C++ linker in order for the generation of the executable to work.

Now in order to execute the output, simply perform:

 $\sqrt{\$}$  ./sum

The bitcode will then be written to the file sum.bc. This bitcode is the second form of the IR.

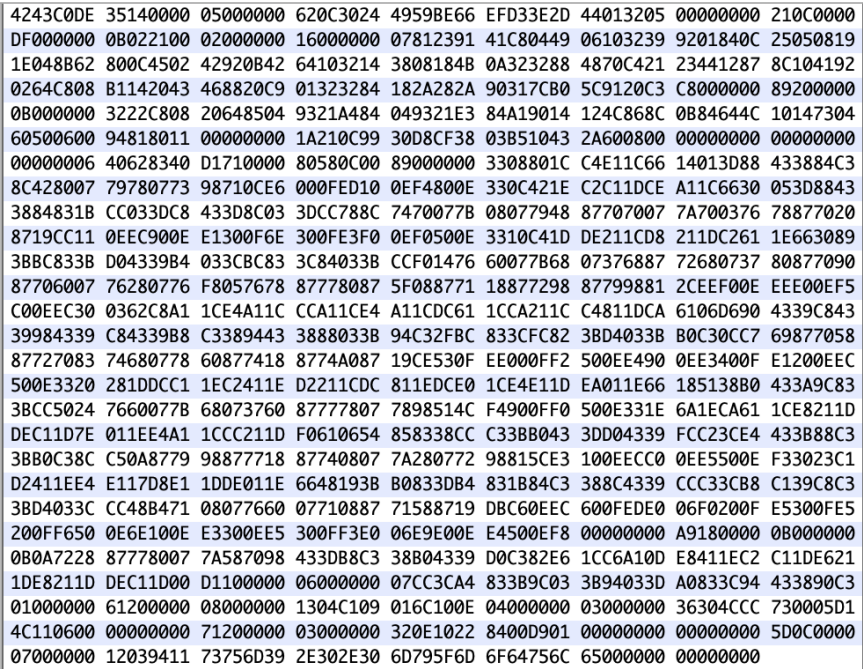

```
Figure 2-2 IR Bitcode
```
We can finally get the text output by using one of the LLVM tools, the disassembler. This tool allows disassembling bitcode and outputting the IR textual representation. It can be done by using llvm-dis as follows:

\$ llvm-dis sum.bc

If we now look at the output sum.ll, we can see:

```
; ModuleID = 'sum.bc'
target datalayout = "e-m:o-i64:64-f80:128-n8:16:32:64-S128"
define i32 @sum(i32, i32) {
entry:
 %tmp = add i32 %0, %1
  ret i32 %tmp
}
```
This is the LLVM representation of our sum function! Note that all the different steps of the generation can be performed through the use of the makefile by doing:

```
$ make sum.o
$ make sum
$ make sum.bc
$ make sum.ll
```
<span id="page-15-0"></span>Note that make all is the equivalent of make sum.

# 2.4 **References**

The following links are useful pointers to the official LLVM reference API documentation we used in this chapter:

- [Modules](https://llvm.org/doxygen/group__LLVMCCoreModule.html)[https://llvm.org/doxygen/group\\_\\_LLVMCCoreModule.html](https://llvm.org/doxygen/group__LLVMCCoreModule.html)*[Modules](https://llvm.org/doxygen/group*LLVMCCoreModule.html)
- [Function Types](https://llvm.org/doxygen/group__LLVMCCoreTypeFunction.html)[https://llvm.org/doxygen/group\\_\\_LLVMCCoreTypeFunction.html](https://llvm.org/doxygen/group__LLVMCCoreTypeFunction.html)*[Function Types](https://llvm.org/doxygen/group*LLVMCCoreTypeFunction.html)
- [Basic Blocks](https://llvm.org/doxygen/group__LLVMCCoreValueBasicBlock.html)[https://llvm.org/doxygen/group\\_\\_LLVMCCoreValueBasicBlock.html](https://llvm.org/doxygen/group__LLVMCCoreValueBasicBlock.html)*[Basic Blocks](https://llvm.org/doxygen/group*LLVMCCoreValueBasicBlock.html)
- [Instruction Builder](https://llvm.org/doxygen/group__LLVMCCoreInstructionBuilder.html)[https://llvm.org/doxygen/group\\_\\_LLVMCCoreInstructionBuilder.html](https://llvm.org/doxygen/group__LLVMCCoreInstructionBuilder.html)*[Instruction Builder](https://llvm.org/doxygen/group*LLVMCCoreInstructionBuilder.html)
- [Int Types](https://llvm.org/doxygen/group__LLVMCCoreTypeInt.html)[https://llvm.org/doxygen/group\\_\\_LLVMCCoreTypeInt.html](https://llvm.org/doxygen/group__LLVMCCoreTypeInt.html)*[Int Types](https://llvm.org/doxygen/group*LLVMCCoreTypeInt.html)
- [Analyses](https://llvm.org/doxygen/group__LLVMCAnalysis.html)[https://llvm.org/doxygen/group\\_\\_LLVMCAnalysis.html](https://llvm.org/doxygen/group__LLVMCAnalysis.html)*[Analyses](https://llvm.org/ doxygen/group*LLVMCAnalysis.html)
- [Bit Writer](https://llvm.org/doxygen/group__LLVMCBitWriter.html)[https://llvm.org/doxygen/group\\_\\_LLVMCBitWriter.html](https://llvm.org/doxygen/group__LLVMCBitWriter.html)*[Bit Writer](https://llvm.org/ doxygen/group*LLVMCBitWriter.html)

## <span id="page-15-1"></span>2.5 **Summary**

In this chapter we learned how to build a function using the LLVM IR and create the bitcode related to this IR. We explored the different types and components that the C API provides and we created the function and its basic block in a manual way. Ideally, what we just did will be scripted.

# **CHAPTER**

# <span id="page-16-0"></span>Machine Code Generation

# <span id="page-16-1"></span>3.1 **Triples, Targets and TargetMachines**

In the last chapter we generated the bitcode for the host machine. How can we specify the machine we want to generate code for (and by code I mean machine code)? This idea would use the main strength of LLVM, with one IR we can generate any specified machine code. Now that we have the IR ready by creating it last chapter, how can we specify the architecture we want to deploy it on?

In order to answer this issue, LLVM uses a Target/TargetMachine double representation of any architecture and a Triple as a textual descriptor of the architecture, vendor and operating system.

Basically, Triples are helpers for configuration. Their names come from the fact that they used to contain only three fields and are strings in the canonical form of: ARCHITECTURE - VENDOR - OPERATING SYSTEM (- ENVIRON-MENT)

If some of the fields are not specified, the default ones will be used. The list of all the architectures, vendors, operating systems and environments can be found under: [Triple](https://llvm.org/doxygen/classllvm_1_1Triple.html#details)[https://llvm.org/doxygen/classllvm\\_1\\_1Triple.html#details](https://llvm.org/doxygen/classllvm_1_1Triple.html#details)*1*1Triple.html#details).

The Target on the other hand is an object used only by LLVM under the hood in order to profile the target you will be using and be used by the TargetMachine object later on. These Target objects need to be initialised correctly before being deduced from a Triple. They are used to describe that for which code may be intended. They are used both during the lowering of LLVM IR to machine code and by some optimisations passes.

The TargetMachine on the other hand takes a reference to a Target and then uses a description of the machine through the specification of the triple and the cpu. Last things provided to the TargetMachine are indicators on optimisations or the type of model we want. Fortunately, those last bits are elements taken from enumerations and will not be the source of any issue.

## 3.2 **Triple settings**

<span id="page-17-0"></span>The triple can either be obtained automatically from your actual machine by usingLLVMGetDefaultTargetTriple() or can be specified following the form specified earlier. In our example, using LLVMGetDefault-TargetTriple() can be done as follows:

```
char* triple = LLVMGetDefaultTargetTriple(); // Using the triple of
    my machine
printf("%s\n",triple);
>>> x86_64-apple-darwin18.7.0
```
In order to get a coherent output, we will use a provided triple from now on:

char triple[] = "x86\_64"; char cpu $[] = "";$ 

<span id="page-17-1"></span>The cpu string is used later on but can be defined by default by LLVM so we will be using it this way. Basically, it will guess it based on the first part of the triple string.

# 3.3 **Target Initialisation**

Before being deduced from a Triple, any Target has to be initialised. This initialisation can be specified case by case by using the different libraries but since we want to be able to create machine code for any supported machine, we need to use all the possible initialisations and use them all. These initialisations are the four following:

```
LLVMInitializeAllTargets();
LLVMInitializeAllTargetMCs();
LLVMInitializeAllTargetInfos();
LLVMInitializeAllAsmPrinters();
```
- [LLVMInitializeAllTargets\(\)](https://llvm.org/doxygen/group__LLVMCTarget.html#gace43bdd15ad030e38c41ae1cb43a2539)https://llvm.org/doxygen/group\_LLVMCTarget.html#gace43bdd15ad030e38c41ae1cb43a *tializeAllTargets()](https://llvm.org/doxygen/group*LLVMCTarget.html#gace43bdd15ad030e38c41ae1cb43a2539)
- [LLVMInitializeAllTargetMCs\(\)](https://llvm.org/doxygen/group__LLVMCTarget.html#ga750b05e81ab9a921bb6d2e9b912e66eb)https://llvm.org/doxygen/group\_LLVMCTarget.html#ga750b05e81ab9a921bb6d2e9b *tializeAllTargetMCs()](https://llvm.org/doxygen/group*LLVMCTarget.html#ga750b05e81ab9a921bb6d2e9b912e66eb)
- [LLVMInitializeAllTargetInfos\(\)](https://llvm.org/doxygen/group__LLVMCTarget.html#ga40188f383ddf8774ede38e8098da9a9a)https://llvm.org/doxygen/group\_LLVMCTarget.html#ga40188f383ddf8774ede38e80 *tializeAllTargetInfos()](https://llvm.org/doxygen/group*LLVMCTarget.html#ga40188f383ddf8774ede38e8098da9a9a)
- [LLVMInitializeAllAsmPrinters\(\)](https://llvm.org/doxygen/group__LLVMCTarget.html#gadcbb41ca7051aca660022e70ee62dd7f)https://llvm.org/doxygen/group\_LLVMCTarget.html#gadcbb41ca7051aca660022e7<sup>,</sup> *tializeAllAsmPrinters()](https://llvm.org/doxygen/group*LLVMCTarget.html#gadcbb41ca7051aca660022e70ee62dd7f)
- 1. The first initialisation LLVMInitializeAllTargets() enables the program to access all available targets that LLVM is configured to support.
- 2. The second initialisation LLVMInitializeAllTargetMCs() enables the program to access all available target Machine Codes.
- 3. The third initialisation LLVMInitializeAllTargetInfos() makes the program able to link all available targets that LLVM is configured to support.
- 4. The last initialisation LLVMInitializeAllAsmPrinters() gives access to all of the available ASM printers to the program.

Basically, **1** holds the description, **2** the machine code, **3** the linkers and **4** the ASM printer.

Once the target initialisation is done, we can extract the LLVMTargetRef we want from a given triple. This is done by creating an LLVMTargetRef that will be filled by the LLVMGetTarget-FromTriple() function. Adding an error pointer, we can get the following piece of code:

#### 3.4 Target Machine Initialisation

```
LLVMTargetRef targetRef;
char** errPtrTriple;
LLVMBool resTriple = LLVMGetTargetFromTriple(triple, &targetRef,
    errPtrTriple);
if (resTriple != 0)
{
    printf("%s\n",*errPtrTriple);
}
```
<span id="page-18-0"></span>[LLVMGetTargetFromTriple\(\)](https://llvm.org/doxygen/c_2TargetMachine_8h.html#a7a746a65818e0b6bd86e5f00a568e301)[https://llvm.org/doxygen/c\\_2TargetMachine\\_8h.html#a7a746a65818e0b6bd86e5f00a568e301](https://llvm.org/doxygen/c_2TargetMachine_8h.html#a7a746a65818e0b6bd86e5f00a568e301)*2TargetMachine*8h.html#a7a746a65818e0b6bd86e5f00a568e301)

# 3.4 **Target Machine Initialisation**

Now that we have a proper Target initialised, the next step is to create aTargetMachine. This can be done by using the function LLVMCreateTargetMachine(). However, this function takes seven arguments so let's take a closer look at how we are going to use it:

```
LLVMTargetMachineRef targetMachineRef =
    LLVMCreateTargetMachine(targetRef, triple, cpu, "",
    LLVMCodeGenLevelNone, LLVMRelocDefault, LLVMCodeModelDefault);
```
[LLVMCreateTargetMachine](https://llvm.org/doxygen/c_2TargetMachine_8h.html#a9b0b2b1efd30fad999f2b2a7fdbf8492)https://llvm.org/doxygen/c\_2TargetMachine\_8h.html#a9b0b2b1efd30fad999f2b2a7fdbf849 *getMachine*8h.html#a9b0b2b1efd30fad999f2b2a7fdbf8492)

The result is an LLVMTargetMachineRef, what we need and were expecting. The seven arguments are the following:

- an LLVMTargetRef: The Target we defined earlier
- a string Triple: The Triple representing the target machine
- a string cpu: The cpu of the target machine
- a string features:
- an LLVMCodeGenOptLevel: The level of optimisation we want, this is an enumeration we will have to choose from (None,Less,Default and Agressive)
- an LLVMRelocMode: The mode of relocation we want, another enumeration we have to choose from (Default,Static,PIC,etc.)
- an LLVMCodeModel: This is a term from [AMD64 ABI](https://software.intel.com/sites/default/files/article/402129/mpx-linux64-abi.pdf)[https://software.intel.com/sites/default/](https://software.intel.com/sites/default/files/article/402129/mpx-linux64-abi.pdf) [files/article/402129/mpx-linux64-abi.pdf](https://software.intel.com/sites/default/files/article/402129/mpx-linux64-abi.pdf) (chapter 3.5) that defines the offset between data and code within instructions, also an enumeration we can choose from (Default,JITDefault,Tiny,Small

You can find more details on the existing elements of the enumerations by looking at the following links in the documentation:

- [LLVMCodeGenOptLevel](https://llvm.org/doxygen/c_2TargetMachine_8h.html#acad7f73c0a2e7db5680d80becd5e719b)https://llvm.org/doxygen/c\_2TargetMachine\_8h.html#acad7f73c0a2e7db5680d80becd5 *getMachine*8h.html#acad7f73c0a2e7db5680d80becd5e719b)
- [LLVMRelocMode](https://llvm.org/doxygen/c_2TargetMachine_8h.html#ac6ed8c89bb69e7a56474cac6cf0ffb67)[https://llvm.org/doxygen/c\\_2TargetMachine\\_8h.html#ac6ed8c89bb69e7a56474cac6cf0ffb67](https://llvm.org/doxygen/c_2TargetMachine_8h.html#ac6ed8c89bb69e7a56474cac6cf0ffb67)*2TargetMachine*8h.html#ac6ed8c89bb69e7a56474cac6cf0ffb67)
- [LLVMCodeModel](https://llvm.org/doxygen/c_2TargetMachine_8h.html#a333ec2da299d964c0885bee025bef68c)[https://llvm.org/doxygen/c\\_2TargetMachine\\_8h.html#a333ec2da299d964c0885bee025bef68c](https://llvm.org/doxygen/c_2TargetMachine_8h.html#a333ec2da299d964c0885bee025bef68c)2 *getMachine*8h.html#a333ec2da299d964c0885bee025bef68c)

# 3.5 **Emission to file**

<span id="page-19-0"></span>Finally, once the TargetMachine is correctly created, we can emit the module either to an object or an ASM file. This is done through the function LLVMTargetMachineEmitToFile().

The function takes several arguments, from which:

- the TargetMachine reference,
- the module,
- a name for the new file (we specified .o here for the object file),
- the type of file, either LLVMObjectFile or LLVMAssemblyFile (both are taken from the LLVMCodeGenFileType enumeration)
- an error pointer

In the end, the result looks like:

```
char** errPtrFileObj;
LLVMBool resFileObj = LLVMTargetMachineEmitToFile(targetMachineRef,
    mod, "sum_llvm.o", LLVMObjectFile, errPtrFileObj);
if (resFileObj != 0)
{
    printf("%s\n",*errPtrFileObj);
}
or
char** errPtrFileAsm;
LLVMBool resFileAsm = LLVMTargetMachineEmitToFile(targetMachineRef,
    mod, "sum_llvm.asm", LLVMAssemblyFile, errPtrFileAsm);
if (resFileAsm != 0)
{
    printf("%s\n",*errPtrFileAsm);
}
```
In order to get the output, run the provided makefile. It differs from the first one as it needs all the libraries to run the target initialisation. The output will generate a .o and .asm file. If we take a look at the .asm file we can see:

```
.section __TEXT,__text,regular,pure_instructions
.macosx_version_min 10, 14
.globl _sum
.p2align 4, 0x90
_sum:
.cfi_startproc
addl %esi, %edi
movl %edi, %eax
retq
.cfi_endproc
.subsections_via_symbols
```
# 3.6 **Summary**

<span id="page-20-0"></span>What did we learn in this chapter? We extended the function we defined in the previous chapter by now being able to state and select a specific architecture to target and aim for when building the machine code. Those steps lead to a file (either object or ASM). When creating the Pharo bindings corresponding to the LLVM-C interface, we will want to emit the machine code to a memory buffer rather than a file and this can be done the exact same way we did while emitting to a file but using the functionLLVMTargetMachineEmitToMemoryBuffer()

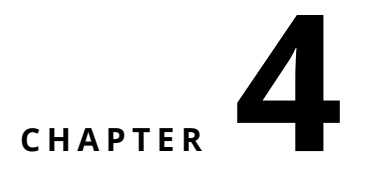

# <span id="page-22-0"></span>Pharo LLVM Bindings

### <span id="page-22-1"></span>4.1 **How can we use LLVM from Pharo?**

In order to use LLVM from Pharo, the main solution is to call the LLVM C bindings and use those with the help of the uFFI package (Unified Foreign Function Interface). This package is a façade to all external libraries that one might want to use from within Pharo. C libraries can therefore be called and used.

Even though Pharo and C are extremely different, the calls can operate by marshalling correctly the different types, structures and by binding the different functions with respect to some rules. In order to use the Pharo uFFI library, we will go over the piece of code we wrote in the first chapter and try to make it work from within a Pharo image.

# <span id="page-22-2"></span>4.2 **Development plan**

The uFFI library is best used either as a façade design pattern where one object will hold all of the different bindings that are present in the library we want to use. This way works well if the library you are writing a binding for is small and can be contained within a few functions. Another way to better transcribe your library that is more suitable for important libraries is to replicate an object-oriented behaviour for the different structures or objects you are dealing with. As the LLVM library is wide and might keep on expanding, we will choose the second option.

By looking back at the final code from the first chapter, the different steps we will be aiming for are:

- Module definition
- Parameters vector creation
- Function definition
- Basic block creation
- Builder creation and operations
- Output to a memory buffer

## 4.3 **Module definition**

<span id="page-23-0"></span>The first element and top container of LLVM is a Module. Let's define the class within a freshly created package:

```
FFIExternalObject subclass: #LLVMModule
  instanceVariableNames: ''
  classVariableNames: ''
  package: 'LLVMBindings-Core'
```
The first methods we will want to define in this class (but also in all the other classes using external bindings) are ffiLibrary:

```
LLVMModule >> ffiLibrary
 ^ self class ffiLibrary
LLVMModule class >> ffiLibrary
  ^ 'libLLVM.dylib' asFFILibrary
```
Those two methods indicate to the class where to look for the library we want to call. In our case, the libLLVM.dylib is the place to go. Note that this name can differ depending on the platform you are using (e.g. \*.so on Linux or\*.dll on Windows).

Now, the function we want to use is LLVMCreateModuleWithName() [\(LLVMModuleCreateWith-](https://llvm.org/doxygen/group__LLVMCCoreModule.html#ga8cf6711b9359fb55d081bfc5e664370c)[Name\(\)](https://llvm.org/doxygen/group__LLVMCCoreModule.html#ga8cf6711b9359fb55d081bfc5e664370c)[https://llvm.org/doxygen/group\\_\\_LLVMCCoreModule.html#ga8cf6711b9359fb55d081bfc5e664370c](https://llvm.org/doxygen/group__LLVMCCoreModule.html#ga8cf6711b9359fb55d081bfc5e664370c)*Now, the function we want to use is 'LLVMCreateModuleWithName()' ([LLVMModuleCreateWithName()](https://llvm.org/doxygen/group*LLVMCCoreModule.html#ga8cf6711b9359fb55d081bfc5e664370c)) In order to output an LLVMModule, we can define the binding as a class function that could allow us to create a module as follows:

```
LLVMModule withName: 'aModule'.
>>> LLVMModule
```
This can be done by defining the binding on the class side of LLVMModule:

```
LLVMModule class >> withName: aName
  ^ self ffiCall: #(LLVMModule LLVMModuleCreateWithName(String
    aName))
```
Now that our module creation is working, we can add some other functions that are used on modules from within LLVM. Note that this can be done easily due to the choice of the bindings structure we made. Adding a function while using the façade design pattern would make us take a reference to the module as well. Here, we can just use any function that needs a module as an argument and pass our object to it! For example, the function LLVMGetTarget() [\(LLVMGetTar](https://llvm.org/doxygen/group__LLVMCCoreModule.html#ga25a0be3489b6c0f0b517828d84e376f3)[get](https://llvm.org/doxygen/group__LLVMCCoreModule.html#ga25a0be3489b6c0f0b517828d84e376f3)[https://llvm.org/doxygen/group\\_\\_LLVMCCoreModule.html#ga25a0be3489b6c0f0b517828d84e376f3](https://llvm.org/doxygen/group__LLVMCCoreModule.html#ga25a0be3489b6c0f0b517828d84e376f3)*Now that our module creation is working, we can add some other functions that are used on modules from within LLVM. Note that this can be done easily due to the choice of the bindings structure we made. Adding a function while using the façade design pattern would make us take a reference to the module as well. Here, we can just use any function that needs a module as an argument and pass our object to it! For example, the function 'LLVMGetTarget()' ([LLVMGetTarget](https://llvm.org/doxygen/ group*LLVMCCoreModule.html#ga25a0be3489b6c0f0b517828d84e376f3)) that outputs the Triple representing the target of a given module and which signature is:

const char\* LLVMGetTarget ( LLVMModuleRef M )

Can be written in Pharo as:

```
LLVMModule >> target
 self ffiCall: #(const char *LLVMGetTarget(LLVMModule self))
```
#### 4.4 Parameters vector creation

A last thing we need to do for our module to be fully operational (for now) is to write its dispose function. In a C world, this would be required when the object is no longer in use (in a way free would be used). In Pharo, we can encapsulate this behaviour in the finalize method that is called automatically while garbage collecting a Pharo object. We would like to call LLVMDisposeModule\*() [\(LLVMDiaposeModule](https://llvm.org/doxygen/group__LLVMCCoreModule.html#ga4acadb366d5ff0405371508ca741a5bf)[https://llvm.org/doxygen/group\\_\\_LLVMCCoreModule.html#](https://llvm.org/doxygen/group__LLVMCCoreModule.html#ga4acadb366d5ff0405371508ca741a5bf) [ga4acadb366d5ff0405371508ca741a5bf](https://llvm.org/doxygen/group__LLVMCCoreModule.html#ga4acadb366d5ff0405371508ca741a5bf)*A last thing we need to do for our module to be fully operational (for now) is to write its 'dispose' function. In a C world, this would be required when the object is no longer in use (in a way 'free' would be used). In Pharo, we can encapsulate this behaviour in the 'finalize' method that is called automatically while garbage collecting a Pharo object. We would like to call 'LLVMDispose-Module\*()' ([LLVMDiaposeModule](https://llvm.org/doxygen/group*LLVMCCoreModule.html#ga4acadb366d5ff0405371508ca741a5bf)) during this phase. This can be done by defining the two methods:

```
LLVMModule >> finalize
  self dispose
LLVMModule >> dispose
  self ffiCall: #(void LLVMDisposeModule(LLVMModule self))
```
## <span id="page-24-0"></span>4.4 **Parameters vector creation**

Now that our module is done, we need to get the parameters array. It consists of the types of the signature of a function. In our example:

```
LLVMTypeRef param_types[] = { LLVMInt32Type(), LLVMInt32Type() };
```
In order to replicate this behaviour we need to define what an LLVMInt32Type is and to see how to create an external array in Pharo. First, we can define a superclass LLVMType from which our LLVMInt32 will inherit. This is done as follows:

```
FFIExternalObject subclass: #LLVMType
  instanceVariableNames: ''
  classVariableNames: ''
  package: 'LLVMBindings-Core'
LLVMType subclass: #LLVMInt32
  instanceVariableNames: ''
  classVariableNames: ''
  package: 'LLVMBindings-Core'
```
Do not forget to define the ffiLibrary class and instance methods underLLVMType as it is needed in any class using bindings! Now, to create a properLLVMInt32, we can override the new method as follows:

```
LLVMInt32 class >> new
  ^ self ffiCall: #(LLVMInt32 LLVMInt32Type(void))
```
In order to create an array and populate it with the correct type, we need to use the uFFI featured object FFIArray. It can be defined and created as follows:

```
FFIArray subclass: #LLVMParameterArray
  instanceVariableNames: ''
  classVariableNames: ''
  package: 'LLVMBindings-Core'
LLVMParameterArray class >> withSize: aNumber
  ^ FFIArray newType: LLVMType size: aNumber
```
In the end, our array can be created and populated as shown below:

paramArray := LLVMParameterArray withSize: 2. paramArray at: 1 put: (LLVMInt32 new handle getHandle). paramArray at: 2 put: (LLVMInt32 new handle getHandle).

# <span id="page-25-0"></span>4.5 **Function definition**

An important aspect of the functions as they are defined in LLVM is that they are both represented under a Type and a Value. The Type represents the function signature and adding the signature to a module will output a Value. This Value is the location of the function in memory. Values are used in LLVM to represent many different objects such as function parameters, instructions or basically any object that has an in-memory representation.

First things first, let's define a new LLVMType, LLVMFunctionSignature:

```
LLVMType subclass: #LLVMFunctionSignature
  instanceVariableNames: ''
  classVariableNames: ''
  package: 'LLVMBindings-Core'
```
From within this class, the method that can instantiate it is LLVMFunctionType() [\(LLVMFunc](https://llvm.org/doxygen/group__LLVMCCoreTypeFunction.html#ga8b0c32e7322e5c6c1bf7eb95b0961707)[tionType](https://llvm.org/doxygen/group__LLVMCCoreTypeFunction.html#ga8b0c32e7322e5c6c1bf7eb95b0961707)[https://llvm.org/doxygen/group\\_\\_LLVMCCoreTypeFunction.html#ga8b0c32e7322e5c6c1bf7eb95b0961707](https://llvm.org/doxygen/group__LLVMCCoreTypeFunction.html#ga8b0c32e7322e5c6c1bf7eb95b0961707)*From within this class, the method that can instantiate it is 'LLVMFunctionType()' ([LLVMFunctionType](https://llvm.org/doxygen/group*LLVMCCoreTypeFunction.html#ga8b0c32e7322e5c6c1bf7eb95b0961707)) that we can bind as follows:

```
LLVMFunctionSignature class >> withReturnType: aType
    parametersVector: anArray arity: anInteger andIsVaridic: aBoolean
^ self ffiCall: #(#LLVMFunctionSignature LLVMFunctionType(LLVMType
    aType,
                                          LLVMParameterArray anArray,
```
int anInteger, Boolean aBoolean))

Now, we can populate the instance side with some accessors that might come in handy:

```
LLVMFunctionSignature >> returnType
  ^ self ffiCall: #(LLVMType LLVMGetReturnType(LLVMFunctionSignature
    self))
```
[LLVMGetReturnType\(\)](https://llvm.org/doxygen/group__LLVMCCoreTypeFunction.html#gacfa4594cbff421733add602a413cae9f)https://llvm.org/doxygen/group\_LLVMCCoreTypeFunction.html#gacfa4594cbff421733add602a413ca *tReturnType()](https://llvm.org/doxygen/group*LLVMCCoreTypeFunction.html#gacfa4594cbff421733add602a413cae9f)

```
LLVMFunctionSignature >> parametersNumber
  ^ self ffiCall: #(uint LLVMCountParamTypes(LLVMFunctionSignature
    self))
```
[LLVMCountParamTypes\(\)](https://llvm.org/doxygen/group__LLVMCCoreTypeFunction.html#ga44fa41d22ed1f589b8202272f54aad77)https://llvm.org/doxygen/group\_LLVMCCoreTypeFunction.html#ga44fa41d22ed1f589b8202272f5 *CountParamTypes()](https://llvm.org/doxygen/group*LLVMCCoreTypeFunction.html#ga44fa41d22ed1f589b8202272f54aad77)

LLVMFunctionSignature >> isVaridic ^ self ffiCall: #(Boolean LLVMIsFunctionVarArg(LLVMFunctionSignature self)) [LLVMIsFunctionVarArg\(\)](https://llvm.org/doxygen/group__LLVMCCoreTypeFunction.html#ga2970f0f4d9ee8a0f811f762fb2fa7f82)https://llvm.org/doxygen/group\_LLVMCCoreTypeFunction.html#ga2970f0f4d9ee8a0f811f762 *IsFunctionVarArq()](https://llvm.org/doxygen/groupLLVMCCoreTypeFunction.html#ga2970f0f4d9ee8a0f811f762fb2fa* 

Finally, we can add the function to the module and get the output Value. In order to do so, let's first define an LLVMValue and a subclass LLVMFunction.

```
FFIExternalObject subclass: #LLVMValue
  instanceVariableNames: ''
  classVariableNames: ''
  package: 'LLVMBindings-Core'
LLVMValue subclass: #LLVMFunction
```

```
instanceVariableNames: ''
classVariableNames: ''
package: 'LLVMBindings-Core'
```
Then, the function LLVMAddFunction() [\(LLVMAddFunction](https://llvm.org/doxygen/group__LLVMCCoreModule.html#ga12f35adec814eb1d3e9a2090b14f74f5)[https://llvm.org/doxygen/group\\_](https://llvm.org/doxygen/group__LLVMCCoreModule.html#ga12f35adec814eb1d3e9a2090b14f74f5) [\\_LLVMCCoreModule.html#ga12f35adec814eb1d3e9a2090b14f74f5](https://llvm.org/doxygen/group__LLVMCCoreModule.html#ga12f35adec814eb1d3e9a2090b14f74f5)*Then, the function 'LLVMAddFunc*tion()' ([LLVMAddFunction](https://llvm.org/doxygen/groupLLVMCCoreModule.html#ga12f35adec814eb1d3e9a2090b1 can be defined in the LLVMFunctionSignature as:

```
LLVMFunctionSignature >> addToModule: aModule withName: aName
  ^ self ffiCall: #(LLVMFunction LLVMAddFunction(LLVMModule aModule,
                                                  String aName,
```

```
LLVMFunctionSignature self))
```
Some accessors can be defined as well in the LLVMFunction class, from which I chose LLVMGet-FirstParam(), LLVMGetLastParam(), LLVMGetParam(), ... that I will showcase below. Those accessors use another subclass of LLVMValue, an LLVMFunctionParameter.

```
LLVMValue subclass: #LLVMFunctionParameter
  instanceVariableNames: ''
  classVariableNames: ''
  package: 'LLVMBindings-Core'
LLVMFunction >> firstParameter
  ^ self ffiCall: #(LLVMFunctionParameter
```
LLVMGetFirstParam(LLVMFunction self))

```
LLVMFunction >> lastParameter
  ^ self ffiCall: #(LLVMFunctionParameter
    LLVMGetLastParam(LLVMFunction self))
```
LLVMFunction >> nextParameterOf: aParameter ^ self ffiCall: #(LLVMFunctionParameter LLVMGetNextParam(LLVMFunction self))

```
LLVMFunction >> parameterAtIndex: anInteger
  ^ self ffiCall: #(LLVMFunctionParameter LLVMGetParam(LLVMFunction
    self, uint anInteger))
```

```
LLVMFunction >> parametersNumber
 ^ self ffiCall: #(uint LLVMCountParams(LLVMFunction self))
```

```
LLVMFunction >> previousParameterOf: aParameter
  ^ self ffiCall: #(LLVMFunctionParameter
    LLVMGetPreviousParam(LLVMFunction self))
```
## <span id="page-27-0"></span>4.6 **Basic block creation**

Basic block can be created from a function by appending them to it with the help of the LLVMAppendBasicBlock() function. This function will correspond to the way we will be instantiating our LLVMBasicBlock.

```
FFIExternalObject subclass: #LLVMBasicBlock
  instanceVariableNames: ''
  classVariableNames: ''
  package: 'LLVMBindings-Core'
LLVMBasicBlock >> linkToFunction: aFunctionValue withName: aName
  ^ self ffiCall: #(LLVMBasicBlock LLVMAppendBasicBlock(LLVMValue
    aFunctionValue,
                                                         String
    aName))
```
[LLVMAppendBasicBlock](https://llvm.org/doxygen/group__LLVMCCoreValueBasicBlock.html#ga74f2ff28344ef72a8206b9c5925be543)https://llvm.org/doxygen/group\_LLVMCCoreValueBasicBlock.html#ga74f2ff28344ef72a8206b9c592 *pendBasicBlock](https://llvm.org/doxygen/group*LLVMCCoreValueBasicBlock.html#ga74f2ff28344ef72a8206b9c5925be543)

And we can now add some helper functions such as:

```
LLVMBasicBlock >> name
  ^ self ffiCall: #(const char* LLVMGetBasicBlockName(LLVMBasicBlock
    self))
LLVMBasicBlock >> parent
  ^ self ffiCall: #(LLVMValue LLVMGetBasicBlockParent(LLVMBasicBlock
    self))
LLVMBasicBlock >> delete
  self ffiCall: #(void LLVMDeleteBasicBlock(LLVMBasicBlock self))
```
## <span id="page-27-1"></span>4.7 **Builder Creation and Operations**

The builder is created through the LLVMCreateBuilder() function [\(LLVMCreateBuilder](https://llvm.org/doxygen/group__LLVMCCoreInstructionBuilder.html#gaceec9933fd90a94ea5ebb40eedf6136d)[https://](https://llvm.org/doxygen/group__LLVMCCoreInstructionBuilder.html#gaceec9933fd90a94ea5ebb40eedf6136d) [llvm.org/doxygen/group\\_\\_LLVMCCoreInstructionBuilder.html#gaceec9933fd90a94ea5ebb40eedf6136d](https://llvm.org/doxygen/group__LLVMCCoreInstructionBuilder.html#gaceec9933fd90a94ea5ebb40eedf6136d)*The builder is created through the 'LLVMCreateBuilder()' function ([LLVMCreateBuilder](https://llvm.org/ doxygen/group*LLVMCCoreInstructionBuilder.html#gaceec9933fd90a94ea5ebb40eedf6136d)). This function will help us initialise our builder by creating the following class and method:

```
FFIExternalObject subclass: #LLVMBuilder
  instanceVariableNames: ''
  classVariableNames: ''
  package: 'LLVMBindings-Core'
LLVMBuilder class >> new
  ^ self ffiCall: #(LLVMBuilder LLVMCreateBuilder(void))
```
A similar call to finalize and dispose can be done:

```
LLVMBuilder >> dispose
  self ffiCall: #(void LLVMDisposeBuilder(LLVMBuilder self))
LLVMBuilder >> finalize
  ^ self dispose
```
Now, we need to define the actual builder operations (we will simply define the add operation as well as the building of the return value) and positioning. In order to define the LLVMBuildAdd function [\(LLVMBuildAdd](https://llvm.org/doxygen/group__LLVMCCoreInstructionBuilder.html#ga5e20ba4e932d72d97a69e07ff54cfa81)[https://llvm.org/doxygen/group\\_\\_LLVMCCoreInstructionBuilder.html#](https://llvm.org/doxygen/group__LLVMCCoreInstructionBuilder.html#ga5e20ba4e932d72d97a69e07ff54cfa81) [ga5e20ba4e932d72d97a69e07ff54cfa81](https://llvm.org/doxygen/group__LLVMCCoreInstructionBuilder.html#ga5e20ba4e932d72d97a69e07ff54cfa81)*Now, we need to define the actual builder operations (we will simply define the add operation as well as the building of the return value) and positioning. In order to define the 'LLVMBuildAdd' function ([LLVMBuildAdd](https://llvm.org/doxygen/groupLLVMCCoreInstructionBuilder.html* we proceed as follows:

```
LLVMBuilder >> buildAdd: aValue to: anotherValue andStoreUnder:
    aTemporaryValueName
  ^ self ffiCall: #(LLVMValue LLVMBuildAdd(LLVMBuilder self,
                                            LLVMValue aValue,
                                            LLVMValue
    anotherValue,
                                            const char *
    aTemporaryValueName ))
```
Next, LLVMBuildRet [\(LLVMBuildRet](https://llvm.org/doxygen/group__LLVMCCoreInstructionBuilder.html#gae4c870d69f9787fe98a824a634473155)[https://llvm.org/doxygen/group\\_\\_LLVMCCoreInstructionBuilder.](https://llvm.org/doxygen/group__LLVMCCoreInstructionBuilder.html#gae4c870d69f9787fe98a824a634473155) [html#gae4c870d69f9787fe98a824a634473155](https://llvm.org/doxygen/group__LLVMCCoreInstructionBuilder.html#gae4c870d69f9787fe98a824a634473155)*Next, 'LLVMBuildRet' ([LLVMBuildRet](https://llvm.org/ doxygen/group*LLVMCCoreInstructionBuilder.html#gae4c870d69f9787fe98a824a634473155)):

```
LLVMBuilder >> buildReturnStatementFromValue: aValue
  ^ self ffiCall: #(LLVMValue LLVMBuildRet(LLVMBuilder self,
                                           LLVMValue aValue))
```
Finally, we will need to position our builder at the end of a basic block. We will define some more positioning functions as well. The first one, and the one we will use is LLVMPosition-BuilderAtEnd() [\(LLVMPositionBuilderAtEnd](https://llvm.org/doxygen/group__LLVMCCoreInstructionBuilder.html#gafa58ecb369fc661ff7e58c19c46053f0)[https://llvm.org/doxygen/group\\_\\_LLVMCCoreInstructio](https://llvm.org/doxygen/group__LLVMCCoreInstructionBuilder.html#gafa58ecb369fc661ff7e58c19c46053f0)nBuilder. [html#gafa58ecb369fc661ff7e58c19c46053f0](https://llvm.org/doxygen/group__LLVMCCoreInstructionBuilder.html#gafa58ecb369fc661ff7e58c19c46053f0)*Finally, we will need to position our builder at the end of a basic block. We will define some more positioning functions as well. The first one, and the one we will use is 'LLVMPositionBuilderAtEnd()' ([LLVMPositionBuilderAtEnd](https://llvm.org/doxygen/ group*LLVMCCoreInstructionBuilder.html#gafa58ecb369fc661ff7e58c19c46053f0)):

```
LLVMBuilder >> positionBuilderAtEndOfBasicBlock: aBasicBlock
  ^ self ffiCall: #(void LLVMPositionBuilderAtEnd(LLVMBuilder self,
                                    LLVMBasicBlock aBasicBlock))
```
Next come LLVMPositionBuilderBefore() [\(LLVMPositionBuilderBefore](https://llvm.org/doxygen/group__LLVMCCoreInstructionBuilder.html#gaed4e5d25ea3f3a3554f3bc4a4e22155a)[https://llvm.org/doxygen/](https://llvm.org/doxygen/group__LLVMCCoreInstructionBuilder.html#gaed4e5d25ea3f3a3554f3bc4a4e22155a) [group\\_\\_LLVMCCoreInstructionBuilder.html#gaed4e5d25ea3f3a3554f3bc4a4e22155a](https://llvm.org/doxygen/group__LLVMCCoreInstructionBuilder.html#gaed4e5d25ea3f3a3554f3bc4a4e22155a)*Next come 'LLVM-*PositionBuilderBefore()' ([LLVMPositionBuilderBefore](https://llvm.org/doxygen/groupLLVMCCoreInstructionBuilder.hti and LLVMPositionBuilder()[\(LLVMPositionBuilder](https://llvm.org/doxygen/group__LLVMCCoreInstructionBuilder.html#gaf8bc5c4564732d52c5aaae2cf56d2f5c)https://llvm.org/doxygen/group\_LLVMCCoreInstructionBuilder. [html#gaf8bc5c4564732d52c5aaae2cf56d2f5c](https://llvm.org/doxygen/group__LLVMCCoreInstructionBuilder.html#gaf8bc5c4564732d52c5aaae2cf56d2f5c)*Next come 'LLVMPositionBuilderBefore()' ([LLVMPosition-BuilderBefore](https://llvm.org/doxygen/group\_\_LLVMCCoreInstructionBuilder.html#gaed4e5d25ea3f3a3554f3bc4a4e22155a))* and 'LLVMPositionBuilder()' ([LLVMPositionBuilder](https://llvm.org/doxygen/groupLLVMCCoreInstructionBuilder.htm Those two functions are used to position the builder on a particular instruction. We can implement them as follows:

```
LLVMBuilder >> positionBuilderBeforeInstruction: anInstruction
  ^ self ffiCall: #(void LLVMPositionBuilderBefore(LLVMBuilder self,
                                                   LLVMInstruction
    anInstruction))
LLVMBuilder >> positionBuilderOnInstruction: anInstruction
    inBasicBlock: aBasicBlock
  ^ self ffiCall: #(void LLVMPositionBuilder(LLVMBuilder self,
                                             LLVMBasicBlock
    aBasicBlock,
                                             LLVMInstruction
    anInstruction))
```
The builder is now complete! By adding a small method to the LLVMModule to emit the code to a memory buffer, we will have covered the code used in Chapter 1 but from within Pharo! We will add this method in the next chapter, when defining the class LLVMMemoryBuffer.

## <span id="page-29-0"></span>4.8 **Summary**

In this first part on Pharo bindings, we defined the basic bindings of the LLVM library. This is the beginning but some of the choices needed to be explained. Using a more object-oriented structure rather than a façade helps adding helper function or scale the binding library in the future, makes it easier to navigate through code and brings more familiarity from the Pharo environment within the LLVM world. For now, we can run the following piece of code and expect it to work:

```
| mod paramArray sumSig retType sum builder param1 param2 tmp |
mod := LLVMModule withName: 'mod'.
paramArray := LLVMParameterArray withSize: 2.
paramArray at: 1 put: (LLVMInt32 new handle getHandle).
paramArray at: 2 put: (LLVMInt32 new handle getHandle).
paramArray.
retType := LLVMInt32 new.
sumSig := LLVMFunctionSignature withReturnType: retType
    parametersVector: paramArray arity: 2 andIsVaridic: false.
sum := sumSig addToModule: mod withName: 'sum'.
builder := LLVMBuilder new.
param1 := sum parameterAtIndex: 1.
param2 := sum parameterAtIndex: 2.
tmp := builder buildAdd: param1 to: param2 andStoreUnder: 'tmp'.
builder buildReturnStatementFromValue: tmp.
>>> a LLVMValue((void*)@ 16r7F878F285658)
```
In the next chapter, we will focus on the memory buffer and the retranscription of the target and target machine. These are more complicated elements and they will need a bit more work in 4.8 Summary

order to operate properly.

# **5**

# <span id="page-32-0"></span>Advanced Pharo Bindings

# <span id="page-32-1"></span>5.1 **Development plan**

Following the previous chapter, we will continue our retranscription of the C code we managed to produce by the end of Chapter 2. This code allowed us in the end to obtain a file with the module we defined translated to machine code of a given architecture. In order to get to the same point from within Pharo, the last steps we need to do are the following:

- Memory buffer and emission
- Target creation
- Enumerations definition
- <span id="page-32-2"></span>• Target Machine creation

# 5.2 **Memory Buffer and Emission**

Following the same idea of what we did by the end of Chapter 2, we will need a way to output the module bitcode. This time, we do not need to direct it to a file but we would like to keep the representation inside the Pharo environment. We can do this by emitting the module bitcode to a memory buffer instead of a file. Therefore, let's first define the LLVMMemoryBuffer:

```
FFIExternalObject subclass: #LLVMMemoryBuffer
  instanceVariableNames: ''
  classVariableNames: ''
  package: 'LLVMBindings-Core'
```
Then, we can add the method transcripting the LLVMWriteBitcodeToMemoryBuffer() [\(LLVMWr](https://llvm.org/doxygen/group__LLVMCBitWriter.html#ga43cccd6ab4fe5c042fc59d972430c97f)iteBit[codeToMemoryBuffer](https://llvm.org/doxygen/group__LLVMCBitWriter.html#ga43cccd6ab4fe5c042fc59d972430c97f)[https://llvm.org/doxygen/group\\_\\_LLVMCBitWriter.html#ga43cccd6ab4fe5c042fc59d972430c97f](https://llvm.org/doxygen/group__LLVMCBitWriter.html#ga43cccd6ab4fe5c042fc59d972430c97f)*Then, we can add the method transcripting the 'LLVMWriteBitcodeToMemoryBuffer()' ([LLVMWriteBitcodeToMemoryBuffer](https://llvm.org/doxygen/group*LLVMCBitWriter.html#ga43cccd6ab4fe5c042fc59d972430c97f)). Adding this method will make more sense in the LLVMModule class and can be done as follows:

```
LLVMModule >> emitBitCodeToMemoryBuffer
  ^ self ffiCall: #(LLVMMemoryBuffer
    LLVMWriteBitcodeToMemoryBuffer(LLVMModule self))
```
We can now use the piece of code from the summary of Chapter 3 and add the emission to the memory buffer to get:

```
| mod paramArray sumSig retType sum builder param1 param2 tmp
    memBuff |
mod := LLVMModule withName: 'mod'.
paramArray := LLVMParameterArray withSize: 2.
paramArray at: 1 put: (LLVMInt32 new handle getHandle).
paramArray at: 2 put: (LLVMInt32 new handle getHandle).
paramArray.
retType := LLVMInt32 new.
sumSig := LLVMFunctionSignature withReturnType: retType
    parametersVector: paramArray arity: 2 andIsVaridic: false.
sum := sumSig addToModule: mod withName: 'sum'.
builder := LLVMBuilder new.
param1 := sum parameterAtIndex: 1.
param2 := sum parameterAtIndex: 2.
tmp := builder buildAdd: param1 to: param2 andStoreUnder: 'tmp'.
builder buildReturnStatementFromValue: tmp.
memBuff := mod emitBitCodeToMemoryBuffer.
>>> a LLVMMemoryBuffer((void*)@ 16r7F878F4A46B0)
```
<span id="page-33-0"></span>This corresponds to what we managed to get by the end of Chapter 1, except it is now inside a memory buffer rather than written to a file.

# 5.3 **Target creation**

The LLVMTarget class will be tricky. If you remember correctly, we created the Target from a Triple string and we did that thanks to the functionLLVMGetTargetFromTriple() [\(LLVMGet-](https://llvm.org/doxygen/c_2TargetMachine_8h.html#a7a746a65818e0b6bd86e5f00a568e301)[TargetFromTriple](https://llvm.org/doxygen/c_2TargetMachine_8h.html#a7a746a65818e0b6bd86e5f00a568e301)[https://llvm.org/doxygen/c\\_2TargetMachine\\_8h.html#a7a746a65818e0b6bd86e5f00a568e301](https://llvm.org/doxygen/c_2TargetMachine_8h.html#a7a746a65818e0b6bd86e5f00a568e301)*2TargetMachine*8h.html#a7a746a65818e0b6bd86e5f00a568e301)). What is new compared to the other classes? The function we would like to use does not return an LLVMTarget but gets as argument a pointer to an LLVMTarget that will be filled with the resulting target. Moreover, this function takes a string pointer (char\*\*) to write the error if one appears.

In order to define pointers to objects from within Pharo, we have to defineFFIExternalValueHolders as class variables. They can then be initialised from within an initialize class method:

```
5.3 Target creation
```

```
FFIExternalObject subclass: #LLVMTarget
  instanceVariableNames: ''
 classVariableNames: 'LLVMTarget_PTR String_PTR'
 package: 'LLVMBindings-Target'
```

```
LLVMTarget class >> initialize
    LLVMTarget_PTR := FFIExternalValueHolder ofType: 'LLVMTarget'.
    String PTR := FFIExternalValueHolder ofType: 'String'.
```
We can then call the function LLVMGetTargetFromTriple by using it as follows and calling our class variables:

```
LLVMTarget class >> getTargetIn: targetHolder fromTriple: triple
    errorMessage: errorHolder
    ^ self ffiCall: #(Boolean LLVMGetTargetFromTriple(const char*
    triple,
                                                       LLVMTarget_PTR
    targetHolder,
                                                       String_PTR
    errorHolder))
```
Then, a nice thing to do is to write a wrapper around the above method in order to get a coherent output in case of an error:

```
getTargetFromTriple: triple
    | targetHolder errorHolder hasError |
   targetHolder := LLVMTarget_PTR new.
   errorHolder := String PTR new.
    "Returns 0 (false) on success"
   hasError := LLVMTarget getTargetIn: targetHolder fromTriple:
    triple errorMessage: errorHolder.
   hasError ifTrue: [ self error: errorHolder value ].
   ^ LLVMTarget fromHandle: targetHolder value.
```
There it is, we can define our target right? If you remember correctly from Chapter 2, one of the necessary step was to tell LLVM which targets we wanted to initialise before being able to actually use those targets. We got around this issue by using the functions LLVMInitializeAllTargets, LLVMInitializeAllTargetInfos,LLVMInitializeAllAsmPrinters and LLVMInitializeAllTargetMCs. However, those functions are defined as macros inside the C headers. This means that from C, they will be recognised as long as the header is included due to the fact that they will be processed by the C preprocessor. However, the only way to use them from Pharo would be to replicate their behaviour... Fortunately, what we will be able to do is to initialise the targets one by one. We will do this for one of them but can be replicated.

```
LLVMTarget class >> initializeX86Target
  self ffiCall: #(void LLVMInitializeX86Target())
LLVMTarget class >> initializeX86TargetInfo
  self ffiCall: #(void LLVMInitializeX86TargetInfo())
LLVMTarget class >> initializeX86TargetMC
  self ffiCall: #(void LLVMInitializeX86TargetMC())
```

```
LLVMTarget class >> initializeX86AsmPrinter
  self ffiCall: #(void LLVMInitializeX86AsmPrinter())
```
And finally, a gatherer of all the above methods:

```
LLVMTarget class >> initializeX86
  self initialize.
  self initializeX86Target.
  self initializeX86TargetInfo.
  self initializeX86TargetMC.
  self initializeX86AsmPrinter.
```
The exact same methods can defined for the architectures AArch64 or ARM for example. We can now add some helper functions to interact with an LLVMTarget object:

```
LLVMTarget >> description
  ^ self ffiCall: #(const char *LLVMGetTargetDescription(LLVMTarget
    self))
LLVMTarget >> name
  ^ self ffiCall: #(const char *LLVMGetTargetName(LLVMTarget self))
```
# <span id="page-35-0"></span>5.4 **Enumerations definition**

Our target is set and ready. However, before being able to create a TargetMachine, we will need to define some enumerations. Enumerations are finite sets of data-types that can be used as a type later on. Here, when we will have to define a TargetMachine, we will have to choose an option from three different enumerations:

- LLVMCodeGenOptLevel: The level of optimisation we want, this is an enumeration we will have to choose from (None,Less,Default and Agressive)
- LLVMRelocMode: The mode of relocation we want, another enumeration we have to choose from (Default,Static,PIC,etc.)
- LLVMCodeModel: This is a term from [AMD64 ABI](https://software.intel.com/sites/default/files/article/402129/mpx-linux64-abi.pdf)[https://software.intel.com/sites/default/](https://software.intel.com/sites/default/files/article/402129/mpx-linux64-abi.pdf) [files/article/402129/mpx-linux64-abi.pdf](https://software.intel.com/sites/default/files/article/402129/mpx-linux64-abi.pdf) (chapter 3.5) that defines the offset between data and code within instructions, also an enumeration we can choose from (Default,JITDefault,Tiny,Small,etc.)

We will go through the creation of the LLVMCodeGenOptLevel enumeration. First, let's define the class as a subclass of FFIEnumeration:

```
FFIEnumeration subclass: #LLVMCodeGenOptLevel
  instanceVariableNames: ''
  classVariableNames: ''
  package: 'LLVMBindings-Enumeration'
```
Then, we will need to create a class method enumDec1 that holds the different values:

```
LLVMCodeGenOptLevel class >> enumDecl
  ^{\wedge} #(
 llvmCodeGenLevelNone 0
 llvmCodeGenLevelLess 1
  llvmCodeGenLevelDefault 2
  llvmCodeGenLevelAggressive 3
  )
```
Once this is done, run the LLVMCodeGenOptLevel initialize in order to properly create the enumeration. If everything went right, you should now have the following class definition:

```
FFIEnumeration subclass: #LLVMCodeGenOptLevel
  instanceVariableNames: ''
  classVariableNames: 'llvmCodeGenLevelAggressive
    llvmCodeGenLevelDefault llvmCodeGenLevelLess
    llvmCodeGenLevelNone'
  package: 'LLVMBindings-Enumeration'
```
The same thing can be done for the two other enumerations, here are the results:

```
• LLCMRelocMode
```

```
FFIEnumeration subclass: #LLVMRelocMode
  instanceVariableNames: ''
  classVariableNames: 'llvmRelocDefault llvmRelocDynamicNoPic
    llvmRelocPIC llvmRelocROPI llvmRelocROPI_RWPI llvmRelocRWPI
    llvmRelocStatic'
  package: 'LLVMBindings-Enumeration'
LLVMRelocMode class >> enumDecl
 ^{\wedge} #(
 llvmRelocDefault 0
 llvmRelocStatic 1
  llvmRelocPIC 2
 llvmRelocDynamicNoPic 3
 llvmRelocROPI 4
 llvmRelocRWPI 5
  llvmRelocROPI RWPI 6
  )
   • LLVMCodeModel
FFIEnumeration subclass: #LLVMCodeModel
  instanceVariableNames: ''
  classVariableNames: 'llvmCodeModelDefault llvmCodeModelJITDefault
    llvmCodeModelKernel llvmCodeModelLarge llvmCodeModelMedium
    llvmCodeModelSmall llvmCodeModelTiny llvmodeModelDefault'
  package: 'LLVMBindings-Enumeration'
LLCMCodeModel class >> enumDecl
 ^{\wedge} #(
 llvmodeModelDefault 0
 llvmCodeModelJITDefault 1
  llvmCodeModelTiny 2
 llvmCodeModelSmall 3
  llvmCodeModelKernel 4
 llvmCodeModelMedium 5
  llvmCodeModelLarge 6
  )
```
## 5.5 **Target Machine Creation**

<span id="page-37-0"></span>We now have the enumerations we will need in order to properly create aTargetMachine. In order to make those enumerations available to the class, we need to add them as poolDictionaries. The resulting class definition is the following:

```
FFIExternalObject subclass: #LLVMTargetMachine
 instanceVariableNames: ''
 classVariableNames: ''
 poolDictionaries: 'LLVMCodeGenOptLevel LLVMRelocMode LLVMCodeModel'
 package: 'LLVMBindings-Target'
```
The function LLVMCreateTargetMachine() [\(LLVMCreateTargetMachine](https://llvm.org/doxygen/c_2TargetMachine_8h.html#a9b0b2b1efd30fad999f2b2a7fdbf8492)[https://llvm.org/doxygen/](https://llvm.org/doxygen/c_2TargetMachine_8h.html#a9b0b2b1efd30fad999f2b2a7fdbf8492) [c\\_2TargetMachine\\_8h.html#a9b0b2b1efd30fad999f2b2a7fdbf8492](https://llvm.org/doxygen/c_2TargetMachine_8h.html#a9b0b2b1efd30fad999f2b2a7fdbf8492)*2TargetMachine*8h.html#a9b0b2b1efd30fad999f2b2a7fdbf8492)) can be written as follows:

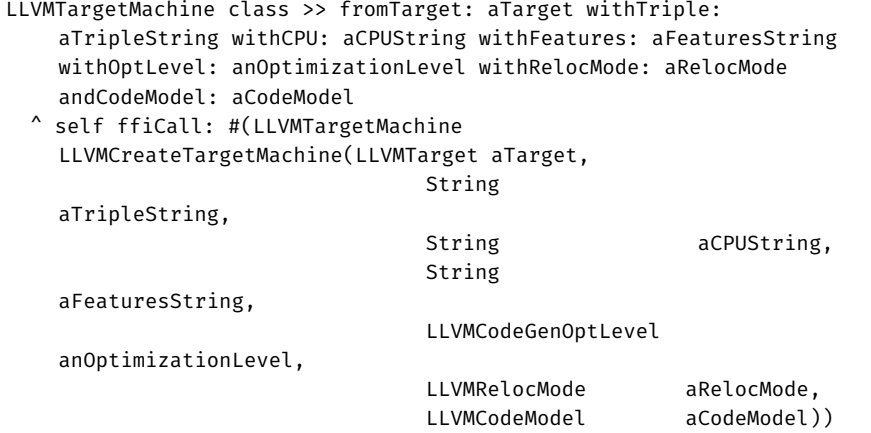

We will definitely not want to have to call this function with its seven different arguments. Let's add a default version wrapper:

```
LLVMTargetMachine class >> fromTarget: aTarget withTriple:
    aTripleString
  ^ LLVMTargetMachine fromTarget: aTarget withTriple: aTripleString
    withCPU: '' withFeatures: '' withOptLevel:
    llvmCodeGenLevelDefault withRelocMode: llvmRelocDefault
    andCodeModel: llvmCodeModelDefault
```
As you can see, the elements of the enumerations can be called simply by using them now that we have added the enumerations as used pool dictionaries. Going to the instance side, we will add some helpers as well as the classic dispose andfinalize combo:

```
LLVMTargetMachine >> triple
  ^ self ffiCall: #(String
    LLVMGetTargetMachineTriple(LLVMTargetMachine self))
LLVMTargetMachine >> target
  ^ self ffiCall: #(LLVMTarget
    LLVMGetTargetMachineTarget(LLVMTargetMachine self))
```

```
LLVMTargetMachine >> cpu
  ^ self ffiCall: #(String LLVMGetTargetMachineCPU(LLVMTargetMachine
    self))
LLVMTargetMachine >> featureString
  ^ self ffiCall: #(String
    LLVMGetTargetMachineFeatureString(LLVMTargetMachine self))
LLVMTargetMachine >> dispose
  self ffiCall: #(void LLVMDisposeTargetMachine(LLVMTargetMachine
    self))
LLVMTargetMachine >> finalize
  self dispose
```
# <span id="page-38-0"></span>5.6 **Memory Buffer Emission**

The last step to cover the Pharo equivalent of Chapter 2 is to write the last binding for the emission to a memory buffer. First, we will need a last enumeration that will let us decide to what type of file we will like to output the code, having the choice between an object or assembly file.

```
FFIEnumeration subclass: #LLVMCodeGenFileType
  instanceVariableNames: ''
  classVariableNames: 'llvmAssemblyFile llvmObjectFile'
  package: 'LLVMBindings-Enumeration'
LLVMCodeGenFileType class >> enumDecl
  ^{\wedge} #(
  llvmAssemblyFile 0
  llvmObjectFile 1
  )
```
Now, the final method we want to add is LLVMTargetMachineEmitToMemoryBuffer() [\(LLVM-](https://llvm.org/doxygen/c_2TargetMachine_8h.html#aaa9ce583969eb8754512e70ec4b80061)[TargetMachineEmitToMemoryBuffer](https://llvm.org/doxygen/c_2TargetMachine_8h.html#aaa9ce583969eb8754512e70ec4b80061)https://llvm.org/doxygen/c\_2TargetMachine\_8h.html#aaa9ce583969eb8754512e<sup>7</sup> *getMachine*8h.html#aaa9ce583969eb8754512e70ec4b80061)). This function needs two pointers that we will have to implement the same way we did above with getTargetFromTriple. Let's rewrite the LLVMModule a bit:

```
FFIExternalObject subclass: #LLVMModule
  instanceVariableNames: ''
 classVariableNames: 'LLVMMemBuffer_PTR String_PTR'
 poolDictionaries: 'LLVMCodeGenFileType'
 package: 'LLVMBindings-Core'
```
We need to add the LLVMCodeGenFileType enumeration to the list of poolDictionaries. Moreover, you can see we defined two new class variables LLVMMemBuff PTR andString PTR (our error pointer).

```
LLVMModule class >> initialize
 String PTR := FFIExternalValueHolder ofType: 'String'.
  LLVMMemBuffer PTR := FFIExternalValueHolder ofType:
    'LLVMMemoryBuffer'.
```
We will have to call the initialize in our module creation method, withName::

```
LLVMModule class >> withName: aName
  self initialize.
  ^ self ffiCall: #(LLVMModule LLVMModuleCreateWithName(String
    aName))
```
Now we can finally write the method to emit the module to a memory buffer given a proper target machine:

```
LLVMModule >> emitCodeFromTargetMachine: aTargetMachine
    toMemoryBuffer: aMemBufferPtr withFileType: aCodeFileType
    withError: anErrorHolder
  ^ self ffiCall: #(Boolean
    LLVMTargetMachineEmitToMemoryBuffer(LLVMTargetMachine
    aTargetMachine,
                                           LLVMModule self,
                                           LLVMCodeGenFileType
    aCodeFileType,
                                           String PTR anErrorHolder,
                                           LLVMMemBuffer_PTR
    aMemBufferPtr))
```
Once again, a wrapper to correctly display the error if it is met is nice:

```
LLVMModule >> emitCodeFromTargetMachine: aTargetMachine
    withFileType: aCodeFileType
  | memBufferHolder errorHolder haveError |
   memBufferHolder := LLVMMemBuffer_PTR new.
    errorHolder := String PTR new.
    "Returns 0 (false) on success"
    hasError := self emitCodeFromTargetMachine: aTargetMachine
    toMemoryBuffer: memBufferHolder withFileType: aCodeFileType
    withError: errorHolder.
    hasError ifTrue: [ self error: errorHolder value ].
    ^ LLVMMemoryBuffer fromHandle: memBufferHolder value.
```
Finally, we can write the last functions for each of the file type we know:

```
LLVMModule >> emitObjFromTargetMachine: aTargetMachine
  ^ self emitCodeFromTargetMachine: aTargetMachine withFileType:
    llvmObjectFile
```

```
LLVMModule >> emitASMFromTargetMachine: aTargetMachine
  ^ self emitCodeFromTargetMachine: aTargetMachine withFileType:
    llvmAssemblyFile
```
5.7 Summary

### 5.7 **Summary**

<span id="page-40-0"></span>We covered in this chapter the last more advanced bindings in order to get the same behaviour as the one we were getting from C. Given our bindings, we should be able to make the following piece of code work:

```
| mod paramArray sumSig retType sum builder param1 param2 tmp
    memBuff target targetMachine |
"MODULE DEFINITION"
mod := LLVMModule withName: 'mod'.
"PARAMETERS ARRAY DEFINITION"
paramArray := LLVMParameterArray withSize: 2.
paramArray at: 1 put: (LLVMInt32 new handle getHandle).
paramArray at: 2 put: (LLVMInt32 new handle getHandle).
paramArray.
"FUNCTION SIGNATURE DEFINITION"
retType := LLVMInt32 new.
sumSig := LLVMFunctionSignature withReturnType: retType
    parametersVector: paramArray arity: 2 andIsVaridic: false.
"FUNCTION DEFINITION"
sum := sumSig addToModule: mod withName: 'sum'.
"BUILDER DEFINITION AND OPERATIONS"
builder := LLVMBuilder new.
param1 := sum parameterAtIndex: 1.
param2 := sum parameterAtIndex: 2.
tmp := builder buildAdd: param1 to: param2 andStoreUnder: 'tmp'.
builder buildReturnStatementFromValue: tmp.
"TARGET DEFINITION"
LLVMTarget initializeX86.
target := LLVMTarget getTargetFromTriple: 'x86_64'.
"TARGET MACHINE DEFINITION"
targetMachine := LLVMTargetMachine fromTarget: target withTriple:
    'x86_64'.
memBuff := mod emitASMFromTargetMachine: targetMachine.
```